## Spatial Database Management GEP 664 / GEP 380

Class #7: Spatial reference systems

Frank Donnelly

Dept of EEGS, Lehman College CUNY

Spring 2019

## Today's Topics

# Spatial Reference Systems

SRS and PostGIS

Next Class

# Midterm Prep

**K ロ ▶ K 御 ▶ K 聖 ▶ K 聖 ▶ 『 臣』 の Q Q ^** 

Spatial Reference Systems

#### Spheroid / Ellipsoid SRS Ingredient 1

#### Spatial Reference System (SRS)

Standards for modeling and locating objects on the earth that are based on geodesy (measuring and modeling the spherical earth) and cartography (representing the earth on a 2D, flat surface). All systems have 3 ingredients, some have 4.

#### Spatial Reference System Identifier (SRID)

A unique value that identifies a specific SRS. Within the open source GIS world, EPSG (European Petroleum Survey Group) numbers are commonly used. ESRI uses a comparable system.

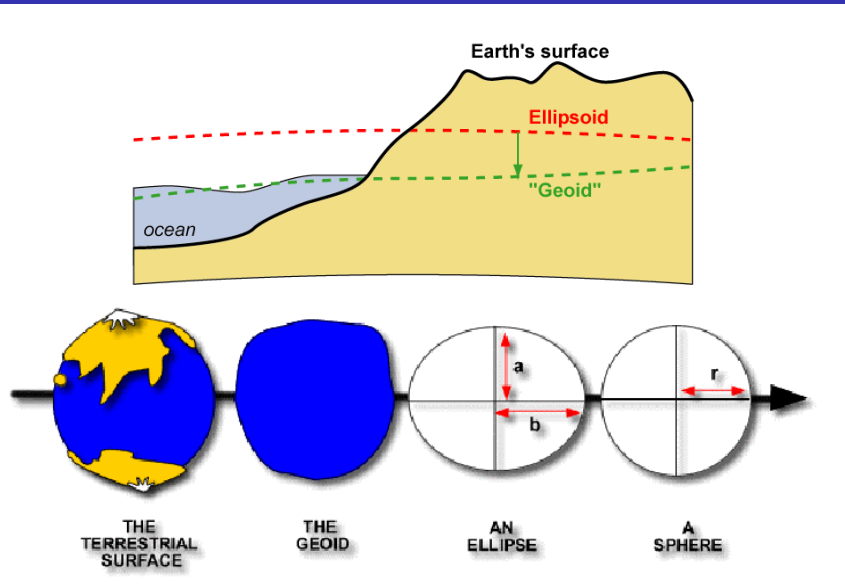

Image source: http://physics.nmsu.edu/~jni/introgeophys/05\_sea\_surface\_and\_geoid/index.html

Datums are a set of instructions for attaching or anchoring ellipsoids or spheroids to the actual Earth. They can be optimized for a specific region (left) or for the earth as a whole (right). Examples below are for Australia.

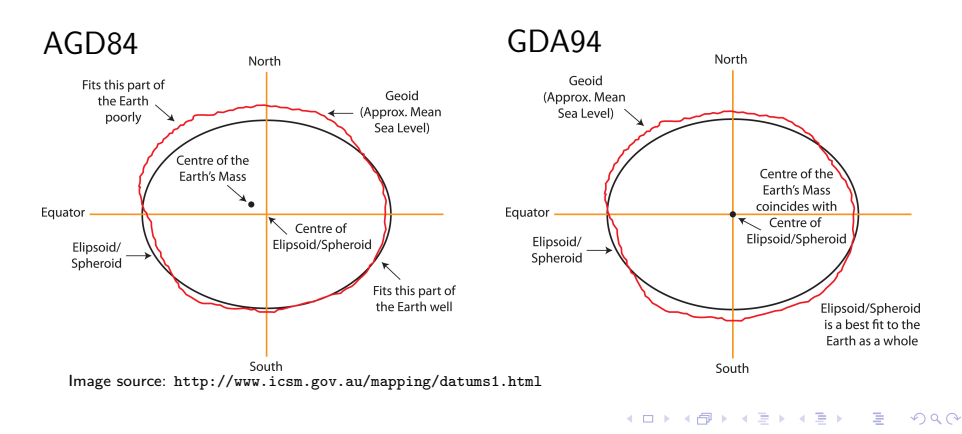

# Coordinate Reference Systems

#### SRS Ingredient 3

A CRS is used to identify and locate objects on the earth. The geographical coordinate system (longitude and latitude) is the most commonly used for the spherical earth and for 2D reference maps.

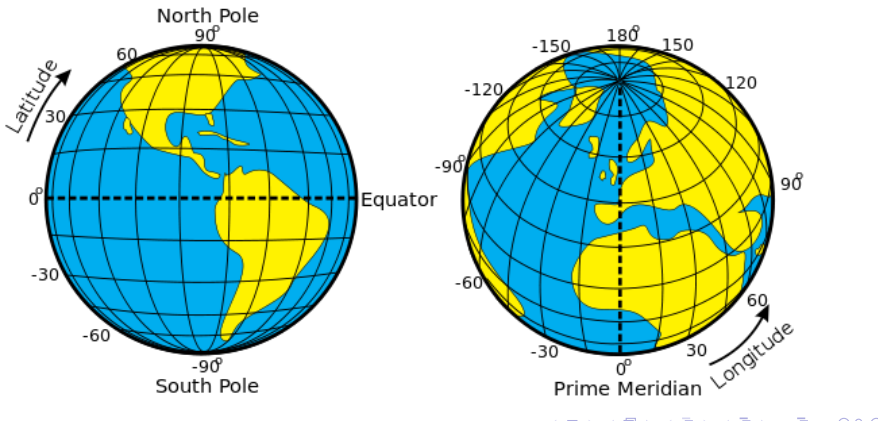

 $E$   $\Omega$ Image source: http://www.wikiwand.com/en/Geographic\_coordinate\_system

### Common SRS with EPSG Codes

#### All of these systems use the geographic coordinate system (longitude / latitude)

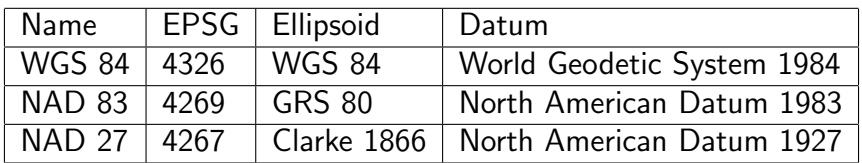

#### Geographic Systems in 2D

With an ellipsoid, datum, and CRS you have an unprojected system used for representing the 3D earth. When displayed in 2D, all of these systems have the same appearance.

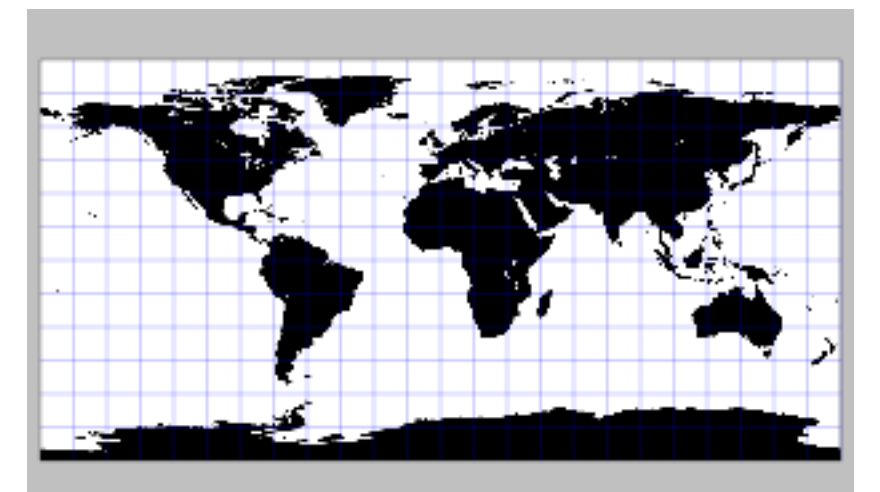

#### Map Projections SRS Ingredient 4

Map projections are systems used for taking the 3D earth and displaying it in 2D. Flat surface has a Cartesian (X,Y) coordinate system used for working with Euclidean geometry.

All map projections are distortions that can only preserve one property of the earth.

- ▶ Direction (azimuthal)
- � Shape (conformal)
- ▶ Area (equal-area)
- ▶ Distance (equidistant)

Shape can only be preserved locally. Direction and distance can only be true between one or two points and every other point. Projections often use coordinate grids in meters or feet.

#### Global Systems

## Types of Projections

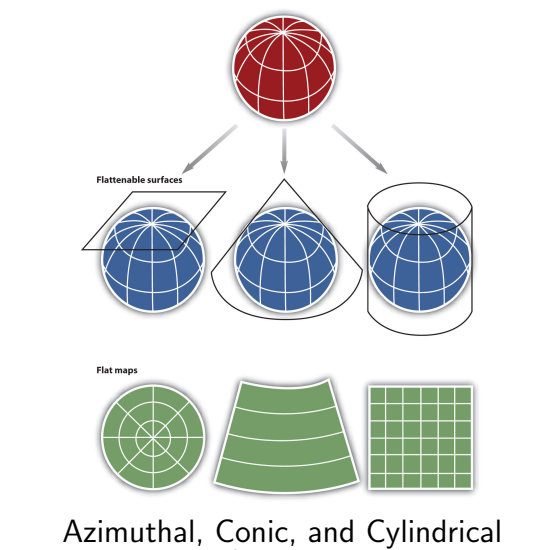

Image source: http://2012books.lardbucket.org/books/geographic-information-system-basics/s06-map-anatomy.html

K ロ ▶ K @ ▶ K 할 X X 할 X | 할 X 1 9 Q Q ^

#### Continental Systems

There are many. See:

http://www.radicalcartography.net/?projectionref

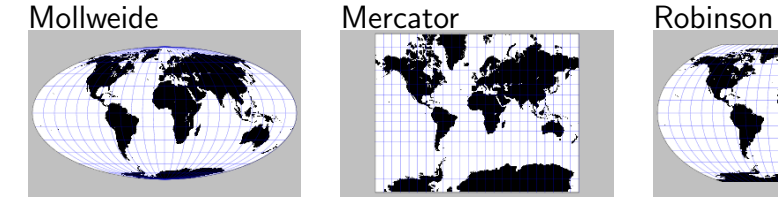

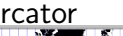

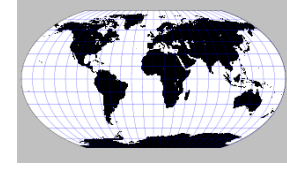

**K ロ K イロ K イミ K K ミ K コ シ イ コ Y A C Y C** 

#### Optimized for each continent. North America:

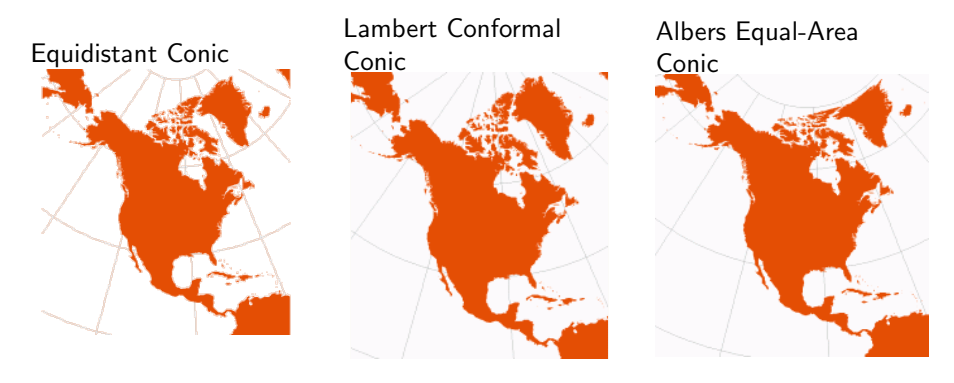

Image source: http://www.radicalcartography.net/?projectionref

### Local Systems

### WGS 84 & NAD 83

- ▶ Universal Transverse Mercator (UTM) divides earth into bands measuring 6 degrees north and south of equator.
- ▶ State Plane system divides US into series of zones, with larger states having multiple zones.

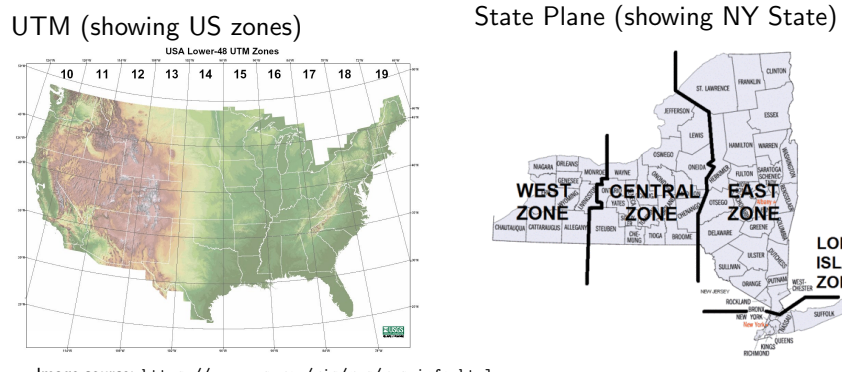

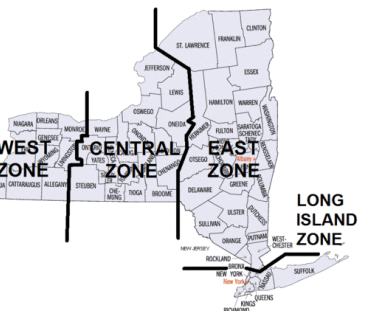

**Kロメ K個 K K ミメ K ミメーミー のなび** 

Image source: https://www.nps.gov/gis/gps/gps\_info.html Image source: http://alidade.wikispaces.com/new+york+spcs+zones

## GEOGCS and Geography type

WGS 84 is the primary system used in web mapping, freely available GIS data, and GPS data. NAD 83 is the primary system used for national datasets produced by the US and Canada.

- ▶ Good as a common interchange format
- ▶ Common in commercial web mapping
- ▶ Terrible for distance measurement
- ▶ Bad for thematic mapping and presentation

Instead of these systems, use a projected system for mapping, analysis, and local / short distance measurement.

#### イロメイタメイミメイミメー ミーのダダ

### Today's Topics

Systems like WGS 84 and NAD 83 model the 3D earth. For measuring long distances store coordinate data in these systems in the geography data type (instead of geometry). Distance measurements in geography are geodetic and output will be converted to meters.

### Spatial Reference Systems

# SRS and PostGIS

## Next Class

# Midterm Prep

### PostGIS SRS Table

#### WKT - GEOGCS Example

SRS definitions are stored in the spatial ref sys table in the public schema. Query by SRID or search the definition text with LIKE (for either GEOGCS or PROJCS).

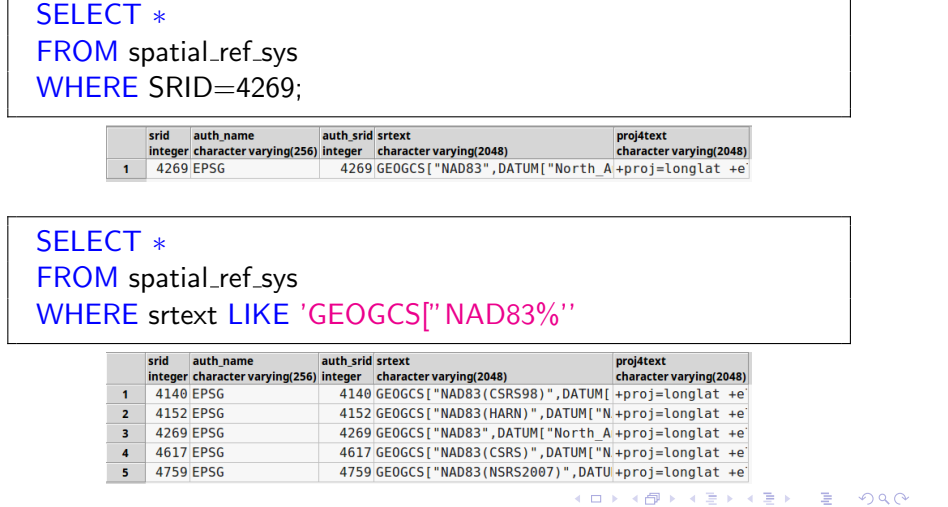

GEOGCS["NAD83", DATUM ["North American Datum 1983", SPHEROID["GRS 1980",6378137,298.257222101, AUTHORITY["EPSG","7019"]], AUTHORITY["EPSG","6269"]], PRIMEM["Greenwich",0, AUTHORITY["EPSG","8901"]], UNIT["degree",0.01745329251994328, AUTHORITY["EPSG","9122"]], AUTHORITY["EPSG","4269"]]

K ロ ▶ K 御 ▶ K 聖 ▶ K 聖 ▶ │ 聖 │ 約 9 0 ℃

### WKT - PROJGCS Example

PROJCS["NAD83 / New York Long Island (ftUS)", GEOGCS["NAD83", DATUM["North\_American\_Datum\_1983", SPHEROID["GRS 1980",6378137,298.257222101, AUTHORITY["EPSG","7019"]], AUTHORITY["EPSG","6269"]], PRIMEM["Greenwich",0, AUTHORITY["EPSG","8901"]], UNIT["degree",0.01745329251994328, AUTHORITY["EPSG","9122"]], AUTHORITY["EPSG","4269"]], UNIT["US survey foot",0.3048006096012192, AUTHORITY["EPSG","9003"]], PROJECTION["Lambert\_Conformal\_Conic\_2SP"], PARAMETER["standard\_parallel\_1",41.03333333333333], PARAMETER["standard\_parallel\_2",40.66666666666666], PARAMETER["latitude\_of\_origin",40.16666666666666], PARAMETER["central\_meridian",-74], PARAMETER["false\_easting",984250.0000000002], PARAMETER["false\_northing",0], AUTHORITY["EPSG","2263"], AXIS["X",EAST], AXIS["Y",NORTH]]

### Proj4

An open source library for performing conversions between SRS.

Example for a GEOGCS:

```
"+proj=longlat +ellps=GRS80
+towgs84=0,0,0,0,0,0,0 +no_defs "
```
Example for a PROJCS:

```
"+proj=lcc +lat_1=41.03333333333333
+lat_2=40.66666666666666
+lat_0=40.16666666666666
+lon_0=-74 +x_0=300000.0000000001 +y_0=0
+ellps=GRS80 +towgs84=0,0,0,0,0,0,0
+units=us-ft +no_defs "
```
#### Expanding the SRS Table

The spatial ref sys table omits several continental and global map projections that are not defined by EPSG. Definitions and PostGIS Insert Statements for many SRS are available at Spatial Reference: http://spatialreference.org/

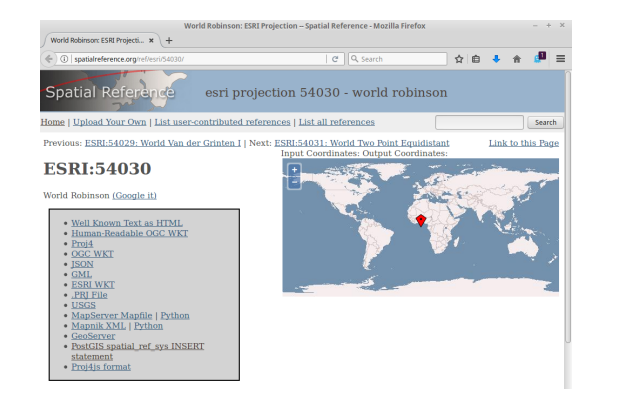

#### Geometry Columns

geometry columns is a view stored in the public schema, use it to see the spatial attributes of features in the database.

#### SELECT ∗

FROM geometry\_columns;

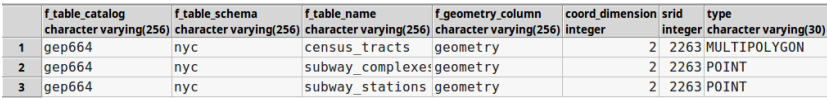

There are separate views for geography columns and raster\_columns.

#### K ロ ▶ K 御 ▶ K 聖 ▶ K 聖 ▶ │ 聖 │ 約 9 0 ℃

#### Transforming SRS

### Loading Spatial Data

On the fly transformation from geometry in NY State Plane Long Island (ft-us) to simple NAD 83 long / lat

SELECT stop\_id, stop\_name, ST AsText(geometry) AS coord, ST\_AsText(ST\_Transform(geometry,4269)) AS longlat FROM nyc.subway\_stations;

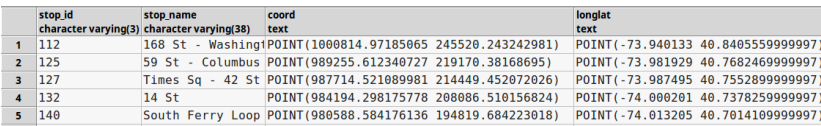

Spatial files that have geometry (shapefiles):

- ▶ Use the shp2pgsql command line tool or shp2pgsql-gui (in MS Windows look under Start Menu - PostGIS Bundle - PostGIS Shapefile Loader).
- � Alternatively you can use the Database Manager in QGIS. It has a similar interface.
- ▶ Consider the loaded shapefile to be temporary. After loading, create a blank table to hold what you want, including geometry in the desired SRS. When inserting the data you can transform.

K ロ ▶ K @ ▶ K 할 ▶ K 할 ▶ ① 할 → ① 있 (V)

Plain coordinate data (in csv or txt):

- 1. Can be loaded as a regular table using copy command into a blank table you create.
- 2. If the loaded table has the right structure and data, add a geometry column and populate it.
- 3. If it does not, consider the loaded table to be temporary. Create a blank table to hold what you want, including geometry in the desired SRS. When inserting the data you can transform.

You have geometry, but not in the system you want. Alter the type of the column and transform the system. The weather stations are in NAD 83 - let's transform to NY State Plane.

ALTER TABLE nyc.weather\_station ALTER COLUMN geom TYPE geometry(point, 2263) USING ST\_Transform(geom, 2263);

Reminder: EPSG 2263 is NAD83 NY State Plane Long Island (ft-us) EPSG 4269 is NAD83

K ロ ▶ K 御 ▶ K 聖 ▶ K 聖 ▶ │ 聖 │ 約 9 0 ℃

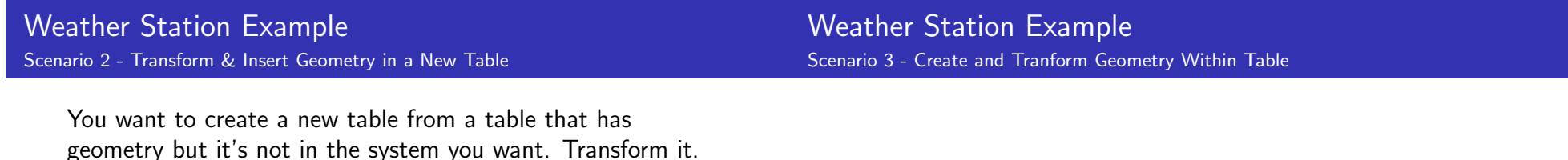

CREATE TABLE nyc.wstations\_nysp ( station\_id varchar(20) PRIMARY KEY, station\_name text. elevation numeric(6,1), lat numeric(9,6), lon numeric(9,6), geom geometry(POINT,2263));

INSERT INTO nyc.wstations nysp (station id, station name, elevation, lat, lon, geom) SELECT station\_id, station\_name, elevation, lat, lon, ST\_Transform(geom, 2263) FROM nyc.weather\_station;

You have coordinates in one system and no geometry. Build the coordinates into geometry and transform them into the system you want.

ALTER TABLE nyc.weather\_station ADD COLUMN geom geometry(point, 2263);

UPDATE nyc.weather station  $SET$  geom  $= ST_T$ Transform( $ST_S$ etSRID( $ST_P$ oint(lon,lat) ,4269),2263);

You want to create a new table from a table that has no geometry and coordinates that are not in the system you want.

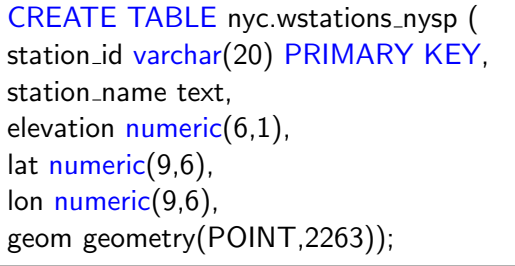

INSERT INTO nyc.wstations nysp (station id, station name, elevation, lat, lon, geom) SELECT station\_id, station\_name, elevation, lat. lon. ST\_Transform(ST\_SetSRID(ST\_Point(lon,lat),4269),2263) FROM nyc.weather\_station; K □ ▶ K @ ▶ K 글 X K 글 X \_ 글 \_ K 9 Q Q

## Weather Station Example

Scenario 5 - Create a Spatial View

You can create a view to display data in a different system - it will even appear in GIS as a layer!

Transform:

CREATE VIEW nyc.wstat\_nysp AS SELECT station\_id, station\_name, elevation, lat, lon, ST\_Transform(geom, 2263) AS newgeom

FROM nyc.weather\_station;

Build and transform:

CREATE VIEW nyc.wstat\_nysp AS

SELECT station\_id, station\_name, elevation, lat, lon,

ST\_Transform(ST\_SetSRID(ST\_Point(lon,lat),4269),2263) AS

newgeom

FROM nyc.weather\_station;

K ロ ▶ K @ ▶ K 할 ▶ K 할 ▶ 이 할 → 9 Q @

## Defining SRS

## Geometry Potpourri

Use this if you have geometry that is missing a definition, or is defined incorrectly. Declare the desired SRID in both ALTER and USING. Note that the actual column name (geometry, geom, geom\_nysp, etc) goes after COLUMN and ST\_SetSRID while the TYPE is geometry.

ALTER TABLE nyc.subway stations ALTER COLUMN geometry TYPE geometry(POINT, 2263) USING ST\_SetSRID(geometry, 2263);

Be careful - this is NOT the same as Transform. Here you are simply telling PostGIS what system the geometry is in. ST\_Transform is what you use to change systems.

Geometry can also be displayed in a number of text formats using functions based on their names (i.e. ST AsKML, and can be built from these formats using ST GeomFromText and its variants (i.e. ST GeomFromKML).

- ▶ WKB well-known binary
- WKT well-known text
- ▶ KML Keyhole Markup Language
- � GML Geography Markup Language
- ▶ GeoJSON Geometry JavaScript Object Notation
- ▶ SVG Scalable Vector Graphics

Census tract population centroids represent the center of a population's distribution (red stars) rather than the geographic centroid (white circles).

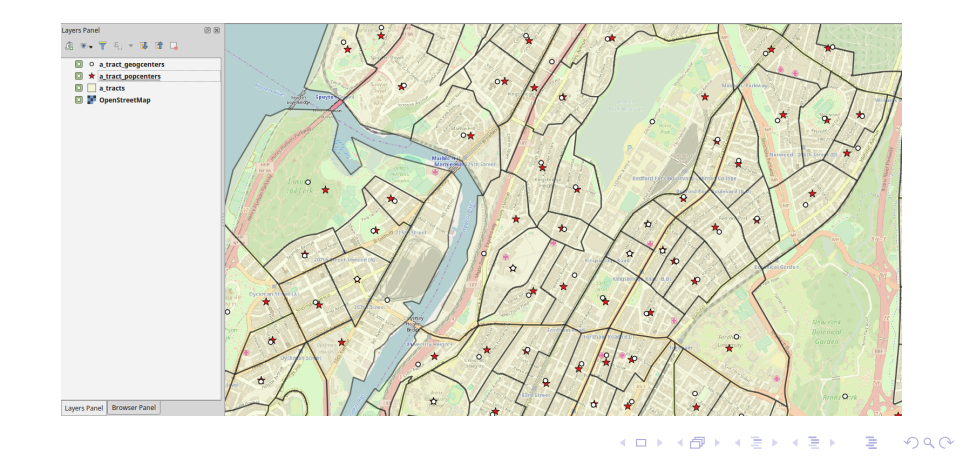

### Today's Topics

# Spatial Reference Systems

SRS and PostGIS

Next Class

# Midterm Prep

K ロ ▶ K 御 ▶ K 聖 ▶ K 聖 ▶ │ 聖 │ 約 9 0 ℃

Due Next Class

## PostGIS in Action Readings

The following are due at the beginning of our next class:

#### Assignment  $#7$

Posted on the course website

#### Readings for Class  $#8$

Listed in the syllabus, in the PostGIS In Action book

#### READ Chapters 9 & 11

But in these chapters you can skim or skip the following:

- $\triangleright$  9.4.2 Using ST\_Relate
- ▶ 11.4 Translating, scaling, and rotating geometries
- $\blacktriangleright$  11.5 Using geometry functions to manipulate and create geographies

# Spatial Reference Systems

SRS and PostGIS

## Next Class

# Midterm Prep

### Midterm Quiz Part I

Midterm Quiz Takes Place at the beginning of Class  $#9$ (two weeks from now) and is worth 10 points

Of these 7 terms, 5 will appear on the test. You will choose 3 to define in 4-6 complete sentences. You may not bring any notes (test is closed-book).

- ▶ Data type
- $\blacktriangleright$  Geometry type
- **Normalization**
- **Primary key**
- $\blacktriangleright$  Schema
- � Spatial Reference System
- ▶ View

## Midterm Quiz Part II

- ▶ You will be given print outs of 2 sample tables
- ▶ There will be 7 questions where you are asked to write a SQL statement
- $\triangleright$  Statements must follow the standard style guidelines
- $\blacktriangleright$  Material covers the fundamentals from classes 2 & 3
- $\blacktriangleright$  Except there will be 1 question about adding geometry columns
- ▶ You will be given a SQL reference sheet that you can use during the test

The quiz begins promptly at 6pm. Please be on time.

#### メロトメタトメミドメミド (毛) のんぴ